## **SONY**

# *Căşti stereo*

*Manual de instrucţiuni*

# *DR-260USB*

© 2003 Sony Corporation

#### **Bun venit !**

Vă mulţumim că aţi achiziţionat căştile stereo DR-260USB, marca Sony. Înainte de a le utiliza, vă rugăm să citiți cu atenție acest manual de instrucțiuni pe care să îl păstraţi pentru a putea fi consultat ulterior.

Câteva dintre facilitățile disponibile sunt :

- Design confortabil pentru utilizarea îndelungată.
- Transmisia digitală prin intermediul conexiunii USB elimină apariţia zgomotului de la calculator.
- Acţionarea facilă cu ajutorul funcţiilor dispozitivului USB de comandă audio, cum ar fi reglarea volumului căştilor, al microfonului sau suprimarea sonorului.
- Microfon flexibil Boom, destinat reducerii la minim a zgomotului, uşor de reglat și de poziționat în dreptul gurii.
- Cablu lung, util pentru ambele căşti şi cablu USB dedicat utilizării în orice spațiu, indiferent de poziționarea calculatorului dvs.

#### **Declaraţie de conformitate**

Denumire producător : SONY Numărul modelului : UAB-260 (Dispozitiv USB de comandă audio ) Partea responsabilă : Sony Electronics Inc. Adresa : 16530 Via Esprillo San Diego, CA 92127 U.S.A. Nr. telefon : 858-942-2230

Acest dispozitiv corespunde Părții a 15-a a Reglementărilor FCC. Functionarea sa îndeplinește următoarele două condiții : (1) Acest aparat nu cauzează interferențe dăunătoare, și (2) acest aparat trebuie să accepte orice interferență recepționată, inclusiv interferențe care pot determina actiuni nedorite.

### **Cuprins**

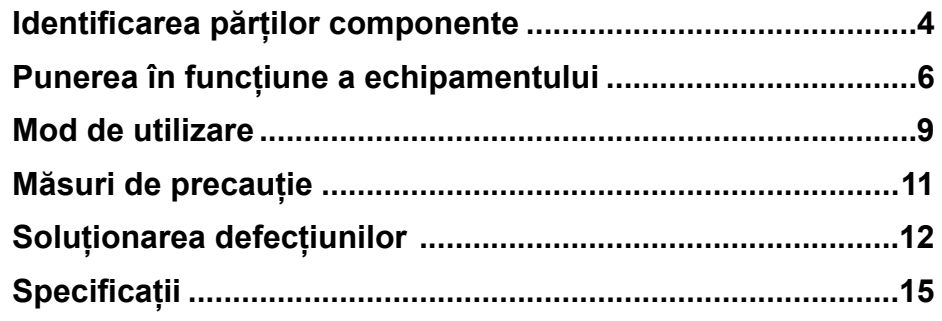

### **AVERTIZARE**

**Pentru a reduce riscul de incendii sau de electrocutări, nu expuneţi aparatul la ploaie sau umezeală.**

Pentru a preveni pericolele de incendiu sau de electrocutare, nu așezați pe aparat recipiente care conţin lichide, cum ar fi o vază cu flori.

Pentru a evita electrocutările nu demontati niciodată carcasa aparatului. Apelati pentru aceasta doar la persoane calificate.

#### **Marcaj CE**

Valabilitatea marcajului CE este limitată doar la tările în care acesta este impus prin lege, în special în ţările EEA (Zona Economică Europeană).

#### **Notă :**

Acest echipament a fost testat şi s-a dovedit a se încadra în limitele Clasei B de dispozitive digitale, conform Părții 15 din Regulamentul FCC. Aceste limite sunt stabilite pentru asigurarea unei protecții rezonabile împotriva interferențelor dăunătoare din instalatiile casnice.

Acest echipament generează, foloseste și poate radia energie cu frecvență radio, iar în cazul în care nu este instalat și folosit conform instructiunilor poate cauza interferenţe dăunătoare pentru sistemul de radiocomunicaţii. Totuşi, nu există nici o garanție că nu vor apărea interferențe cu unele instalații.

Dacă acest aparat cauzează interferențe cu recepția radio sau TV care pot fi sesizate prin oprirea sau pornirea echipamentului, utilizatorul este sfătuit să încerce eliminarea acestor interferente prin una dintre următoarele măsuri :

- reorientarea sau repoziţionarea antenei de recepţie.
- mărirea distanţei dintre echipament şi receptor.
- conectarea echipamentului la o priză din alt circuit electric faţă de cel la care este cuplat receptorul.
- consultarea dealer-ului sau a unui tehnician radio/TV experimentat pentru ajutor.

Sunteți avertizați că orice schimbări sau modificări, ce nu sunt expres aprobate în acest manual, pot conduce la pierderea dreptului de a utiliza aparatul.

Dacă aveți vreo întrebare în legătură cu acest produs, puteți apela la :

Centrul de Service cu Informaţii pentru Clienţii Sony.

1-800-222-7669

sau la adresa de internet :

http://www.sony.com

- **•** Microsoft şi Windows sunt mărci comerciale înregistrate sau mărci comerciale ale Microsoft Corporation din Statele Unite şi/sau din alte ţări.
- IBM şi PC/AT sunt mărci comerciale înregistrate ale International Business Machines Corporation.
- **•** Pentium este marcă de comerţ sau marcă de comerţ înregistrată a Intel Corporation.
- **•** In acest manual, Microsoft® Windows® XP Home Edition şi Microsoft® Windows® XP Professional sunt prezentate forma Windows XP.
- **•** In acest manual, Microsoft® Windows® 2000 Professional este denumit Windows 2000
- **•** In acest manual, Microsoft® Windows® Milennium Edition este denumit Windows Me.
- **•** In acest manual, Microsoft® Windows® 98 Second Edition este denumit Windows 98SE.
- **•** În plus, denumirile produselor şi sistemelor folosite în acest manual sunt, în general, mărci comerciale înregistrate sau mărci comerciale ale dezvoltatorilor şi producătorilor respectivi. În continuare, în acest manual nu vor apărea, însă, în fiecare caz, marcajele ™ sau ®.

### **Identificarea părţilor componente**

#### **Căşti DR-260DP**

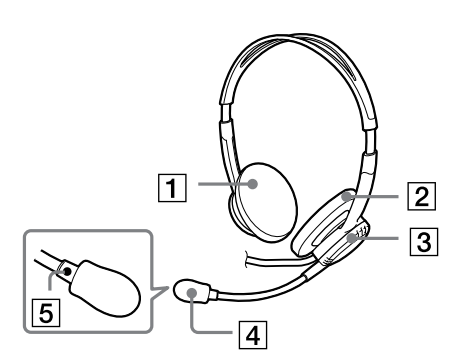

- $\boxed{1}$  Cască (dreapta)
- 2 Cască (stânga)
- 3 Sistem de reglare a microfonului Stabiliţi poziţia microfonului rotind sistemul de ajustare.
- 4 Microfon cu protecţie contra vântului
- $\overline{5}$  Marcaj  $\overline{O}$

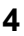

#### **Dispozitiv USB de comandă audio (UAB-260)**

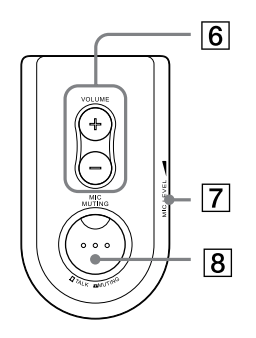

- 6 Buton de reglare a volumului PHONE VOLUME +/– Pentru ajustarea nivelului volumului sonor al căştilor.
- 7 MIC LEVEL (pentru microfon) Pentru ajustarea nivelului volumului sonor al microfonului.
- 8 Buton MIC MUTING (pentru suprimarea microfonului) TALK  $\Box$  : Pentru microfon este ales modul TALK (vorbire).  $MUTING \nightharpoonup$ : Pentru microfon este ales modul MUTING (suprimat).

#### **Elementele componente ale dispozitivului USB de comandă audio**

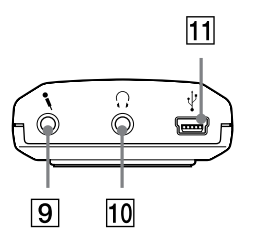

- $\boxed{9}$   $\sim$  Mufă pentru microfon (sistem Plug-in-power - alimentare la conectare)
- $\overline{10}$   $\Omega$  Mufă pentru căști
- $\overline{11}$  Conector USB  $\overline{Y}$

### **Punerea în funcţiune a echipamentului**

#### **Pasul 1 : Conectare**

Conectaţi dispozitivul USB de comandă audio la calculator prin intermediul cablului USB conectat.

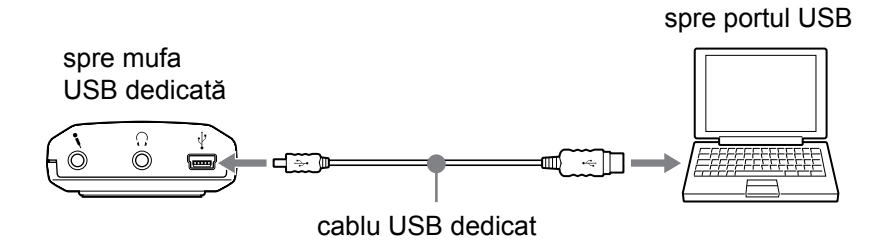

#### **Note**

- Căştile acceptă versiunea USB 2.0 (anterior versiunea 1.1).
- Nu este garantată functionarea căstilor în cazul utilizării unui hub USB sau a unui cablu prelungitor USB. Folosiţi cablul USB dedicat.

#### **Pasul 2 : Instalarea driver-ului USB**

Driver-ele USB sunt incluse în sistemul de operare, în cazul în care utilizati Windows 98SE, Me, 2000 şi XP. Driver-ele USB vor fi instalate când sistemul este conectat pentru prima dată la calculator. Urmati instructiunile de instalare afișate pe ecran. Pentru detalii, consultați manualul de instrucțiuni al calculatorului.

#### **Notă**

• Pentru conectarea la diverse porturi USB, este posibil să trebuiască instalate driver-ele USB.

#### **Pentru Windows 98SE**

Când sistemul este conectat la calculator, este afişat mesajul **[Add New Hardware Wizard]** şi începe automat instalarea driver-ului pentru dispozitivul respectiv. Sunt instalate USB Composite Device, USB Human Interface Device şi USB Audio Device.

Instalaţi fiecare driver USB urmând instrucţiunile afişate pe ecran.

Este posibil ca pentru Windows 98SE să fie necesar discul CD-ROM pentru a instala driver-ele.

În continuare sunt prezentate, spre exemplificare, etapele ce trebuie parcurse pentru a instala USB Composite Device. Instalați în mod similar și USB Human Interface Device şi USB Audio Device.

- **1** Verificaţi dacă în fereastra **[This wizard searches for new drivers for :]** este afişat mesajul **[USB Composite Device]**, apoi faceţi clic pe [Next].
- **2** Verificaţi dacă este selectată caseta de bifare corespunzătoare **[Search for the best driver for your device. (Recommended).**], apoi faceti clic pe **[Next].**
- **3** Când este afişat mesajul **[Windows will search for new drivers in its driver database on your hard drive, and in any of the following selected locations.]** faceţi clic pe **[Next].**

 $\hat{I}$ n cazul în care este solicitat CD-ROM-ul pentru Windows 98SE, introduceti-l în drive-ul respectiv și selectați acest drive.

- **4** Când este afişat mesajul **[Windows driver file search for the device:]**, verificati dacă apare **[USB Composite Device]**, apoi faceti clic pe [Next].
- **5** Când este afişat mesajul **[USB Composite Device Windows has finished installing the software that your new hardware device requires.**], faceti clic pe **[Finish]**.

#### **Pentru Windows ME**

Când sistemul este conectat la calculator, este afişat mesajul **[Add New Hardware Wizard]** şi începe automat instalarea driver-ului pentru dispozitivul respectiv. Sunt instalate USB Composite Device, USB Human Interface Device şi USB Audio Device.

Instalati fiecare driver urmând instructiunile afisate pe ecran.

USB Composite Device şi USB Human Interface Device sunt instalate automat. Instalaţi USB Audio Device urmând etapele prezentate în continuare.

- **1** Verificaţi dacă este afişat mesajul **[USB Audio Device]** în fereastra **[Windows has found new hardware:]** şi verificaţi dacă este marcată caseta de bifare corespunzătoare **[Automatic search for a better driver (Recommended).]**, apoi faceţi clic pe **[Next].**
- **2** Este instalat USB Audio Device.
- **3** Când este afişat mesajul **[USB Audio Device Windows has finished installing the new hardware device.**], faceti clic pe [Finish].

#### **Pentru Windows 2000 şi XP**

Când sistemul este conectat la calculator, USB Composite Device, USB Human Interface Device şi USB Audio Device sunt instalate automat.

#### **Stabilirea reluării redării CD-ului de muzică**

Acest reglaj este necesar la redarea unui CD de muzică introdus în drive-ul pentru CD-ROM.

Urmati instructiunile de mai jos corespunzătoare sistemului de operare utilizat şi faceţi clic în caseta de bifare corespunzătoare **[Enable digital CD audio for this CD-ROM device]**,

#### **Pentru Windows 98SE**

Faceţi clic pe meniul **[Start]** şi selectaţi **[Settings]**, **[Control Panel]**, **[Multimedia]** şi **[CD Music]**.

#### **Pentru Windows Me**

Faceţi clic pe meniul **[Start]** şi selectaţi **[Settings]**, **[Control Panel]**, **[System]**  şi **[Device Manager]**. Apoi faceţi dublu-clic pe **[CD-ROM]** pentru a selecta drive-ul CD-ROM pentru reluarea muzicii, faceţi clic pe **[Properties]**, după care faceţi încă o dată clic pe **[Properties]**.

#### **Pentru Windows 2000**

Faceţi clic pe meniul **[Start]** şi selectaţi **[Settings]**, **[Control Panel]**, **[Sounds and Multimedia]** şi **[Hardware]**. Selectaţi drive-ul CD-ROM pentru reluarea muzicii, faceţi clic pe **[Properties]**, după care faceţi încă o dată clic pe **[Properties]**.

#### **Pentru Windows XP**

Faceţi clic pe meniul **[Start]** şi selectaţi **[Control Panel]**, **[Sounds, Speech and Audio Devices]**, **[Sounds and Audio Devices]** şi **[Hardware]**. Apoi selectaţi drive-ul CD-ROM pentru reluarea muzicii, faceţi clic pe **[Properties]**, după care faceţi încă o dată clic pe **[Properties]**.

### **Mod de utilizare**

**1** Cuplaţi conectorul de culoare neagră al căştilor la mufa pentru căşti, respectiv conectorul de culoare roz pentru microfon la mufa destinată microfonului.

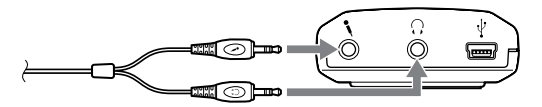

**2** Purtaţi casca marcată cu R pe urechea dreaptă, iar pe cea marcată  $cu$   $\overline{O}$  pe urechea stângă.

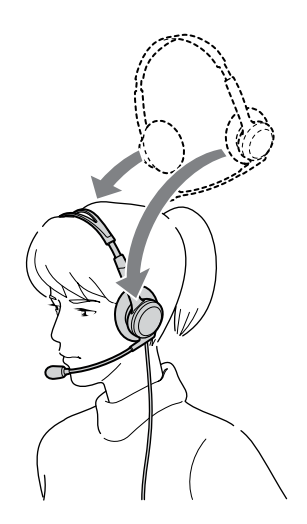

**3** Aşezaţi microfonul în faţa gurii dvs. rotind sistemul de ajustare a microfonului.

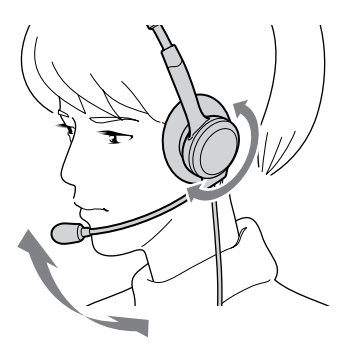

#### **Reglarea nivelului microfonului**

Verificaţi nivelul microfonului, MIC LEVEL, după înregistrarea software-ului **[Sound Recorder]** preinstalat în Windows.

Reglaţi butonul MIC LEVEL al dispozitivului USB de comandă audio în cazul în care nivelul sonorului este prea ridicat sau prea scăzut.

#### **Pentru Windows 98SE / Me / 2000**

Faceţi clic pe meniul **[Start]** şi selectaţi **[Programs]**, **[Accesories]**, **[Entertainment]**, apoi faceţi clic pe **[Sound Recorder]**.

#### **Pentru Windows XP**

Faceţi clic pe meniul **[Start]** şi selectaţi **[All Programs]**, **[Accesories]**, **[Entertainment]** şi faceţi clic pe **[Sound Recorder]**.

### **Măsuri de precauţie**

#### **Privind siguranţa**

- Ascultarea sonorului prin căşti, la un volum ridicat vă poate deteriora auzul. Pentru siguranţa în trafic, nu folosiţi căştile în timp ce conduceţi un autovehicul sau când mergeti pe bicicletă.
- Aveti grijă să nu folositi căstile la un volum prea mare pentru că va apărea efectul de ecou deoarece microfonul preia semnalul puternic de la căşti.
- Nu scăpați pe jos căștile și nu le supuneți la șocuri deoarece pot apărea disfunctionalități.
- Nu dezasamblaţi şi nu încercaţi să desfaceţi niciuna dintre părţile componente ale sistemului.
- Apucaţi conectorul cablului USB sau pe cel al cablului boxelor când doriţi să deconectați cablurile de la mufele corespunzătoare.
- După utilizarea căştilor folosind cablul USB dedicat sau pe cel pentru căşti, decuplati cablul USB de la calculator în cazul în care urmează să nu mai folositi căstile o perioadă mai îndelungată de timp.
- Nu folositi alcool, benzină sau tiner pentru a curăța carcasa sistemului.

#### **Locuri unde nu trebuie aşezat sistemul de căşti**

- Nu lăsati sistemul în locuri aflate în apropierea surselor de căldură sau supuse la radiaţii solare directe, praf excesiv, umezeală, ploaie sau şocuri mecanice.
- Nu asezati sistemul în baie sau în alte spatii cu umiditate excesivă.
- Cu toate că sistemul este ecranat magnetic, nu lăsati casetele înregistrate, ceasurile, cărţile de credit sau dischetele în faţa acestui sistem pentru perioade îndelungate de timp.

#### **Privind căştile**

#### *Dovediţi respect pentru cei din jur*

• Când volumul sonor este prea ridicat, sunetul trece dincolo de căşti, spre persoanele din jur. Aveti grijă ca sonorul prea puternic să nu deranjeze oamenii aflati în apropierea dvs. Există tendinta de a mări volumul când folosiți căștile în locuri cu un nivel ridicat de zgomot. Volumul trebuie, însă, menținut la un nivel care să vă permită să răspundeți în cazul în care sunteți apelați în timp ce folosiți căștile.

#### **Privind învelişul căştilor şi protecţia împotriva vântului**

• Învelisul căștilor și protecția împotriva vântului montată pe microfon pot fi înlocuite când se uzează. Pentru înlocuirea acestora consultati cel mai apropiat dealer Sony.

*Dacă aveţi întrebări sau probleme legate de acest sistem de boxe, vă rugăm să consultaţi cel mai apropiat dealer Sony.*

### **Soluţionarea defecţiunilor**

#### **Sonorul de la căşti este scăzut.**

- Conectorul căştilor nu este corect cuplat la mufă.
	- ◆ Cuplați corect conectorul pentru căști.
- Reglajul de volum (**Volume Control**) de la calculator sau nivelul sonorului stabilit cu ajutorul software-ului de redare a muzicii este redus.
	- $\rightarrow$  **Reglati volumul cu ajutorul Volume Control.**
	- ◆ Măriți volumul sonor cu ajutorul software-ului de redare a muzicii.

#### **Nu este emis sunet de către căşti.**

- Cablul USB dedicat nu este conectat la calculator.
	- $\rightarrow$  Cuplati la calculator cablul USB dedicat.
- Conectorul pentru căşti nu este cuplat la mufa corespunzătoare acestuia. ◆ Cuplați conectorul la mufa pentru căști.
- Sistemul este conectat în timp ce software-ul pentru muzică este reluat.
	- $\rightarrow$  Opriti redarea software-ului pentru muzică și reporniți-l.
- Dispozitivul audio de reluare a muzicii de la calculatorul dvs. nu este corect setat.
	- $\rightarrow$  Pentru Windows 98SE :

Selectați [Audio] de la [Multimedia Properties] și selectați [USB **Audio Device]** pentru **[Preferred device]** din meniul **Playback**.

 $\rightarrow$  Pentru Windows Me :

Selectaţi **[Audio]** de la **[Sounds and Multimedia Properties]** şi selectaţi **[USB Audio Device]** pentru **[Preferred device]** din meniul **Sound Playback**.

 $\rightarrow$  Pentru Windows 2000 :

Selectaţi **[Audio]** de la **[Sounds and Multimedia Properties]** şi selectati **[USB Audio Device]** pentru **[Preferred device]** din meniul **Sound Playback**.

 $\rightarrow$  Pentru Windows XP  $\cdot$ 

Selectati [Audio] de la **[Sounds and Audio Device Properties**] si selectaţi **[USB Audio CODEC]** pentru **[Default device]** din meniul **Sound Playback**.

• Pentru reglajul de volum (**Volume Control**) de la calculator sau pentru nivelul sonorului stabilit cu ajutorul software-ului de redare a muzicii este aleasă varianta MUTE (sonor suprimat).

◆ Renuntati la această variantă de reglaj.

- Calculatorul dvs. nu recunoaşte căştile ca dispozitiv USB.
	- $\rightarrow$  Reporniti calculatorul.
- Drive-ul CD-ROM al calculatorului nu acceptă funcția digitală de redare a WDM.
	- ◆ Folosiți un drive de CD-ROM care acceptă funcția digitală de redare a WDM.

#### **Sonorul de la căşti şi cel înregistrat prezintă întreruperi.**

- Procesorul calculatorului dvs este suprasolicitat.
	- $\rightarrow$  Întrerupeți utilizarea altor aplicații.
- Alte echipamente USB sunt conectate la calculatorul dvs. și sunt actionate simultan.
	- $\rightarrow$  Renuntati la utilizarea celorlalte echipamente USB.

#### **Nu puteţi înregistra sunetul de la microfon.**

- Conectorul microfonului nu este cuplat la mufa destinată acestuia. ◆ Cuplați conectorul microfonului la mufa corespunzătoare.
- Butonul MIC MUTING este în poziţia corespunzătoare suprimării sonorului.
	- ◆ Puneti butonul MIC MUTING în modul TALK.
- Echipamentul de înregistrare audio de la calculator nu este corect reglat.
	- $\rightarrow$  Pentru Windows 98SE  $\cdot$

Selectaţi **[Audio]** de la **[Multimedia Properties]** şi selectaţi **[USB Audio Device]** pentru **[Preferred device]** din meniul **Recording**.

 $\rightarrow$  Pentru Windows Me :

Selectaţi **[Audio]** de la **[Sounds and Multimedia Properties]** şi selectati **[USB Audio Device]** pentru **[Preferred device]** din meniul **Sound Recording**.

 $\rightarrow$  Pentru Windows 2000 :

Selectati [Audio] de la [Sounds and Multimedia Properties] si selectaţi **[USB Audio Device]** pentru **[Preferred device]** din meniul **Sound Recording**.

 $\rightarrow$  Pentru Windows XP :

Selectati [Audio] de la [Sounds and Audio Device Properties] si selectaţi **[USB Audio CODEC]** pentru **[Default device]** din meniul **Sound Recording**.

#### **Sunetul înregistrat este slab.**

- Conectorul pentru microfon nu este cuplat corect la mufa pentru microfon.
	- ◆ Cuplați corect conectorul la mufa pentru microfon.
- Microfonul este prea depărtat de gură.
	- $\rightarrow$  Asezati microfonul în dreptul gurii.
- Sonorul microfonului (MIC LEVEL) este redus.
	- ◆ Creșteți nivelul volumului microfonului.

#### **Sunetul înregistrat prezintă zgomot.**

- În apropierea sistemului de căşti se găsesc fire electrice, surse de lumină fluorescentă sau telefoane mobile (mai ales în apropierea microfonului).
	- **→ Deplasați-vă la distanță de orice sursă de interferențe electromagnetice.**

#### **Sunetul înregistrat este distorsionat.**

- Nivelul stabilit pentru microfon (MIC LEVEL) este prea ridicat.
	- $\rightarrow$  Reduceti nivelul microfonului.

Pentru detalii legate de funcționarea calculatorului, consultați manualul de instructiuni al acestuia.

*Pot apărea unele întreruperi care nu pot fi soluţionate aplicând sugestiile conţinute de secţiunea "Soluţionarea defecţiunilor". Într-un astfel de caz contactaţi cel mai apropiat dealer Sony.*

# **Specificaţii**

#### **Sistem de căşti stereo DR-260DP**

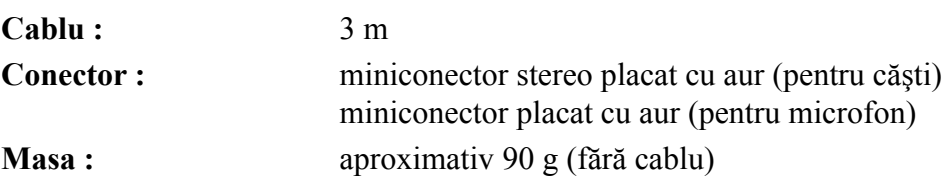

#### **Receptor**

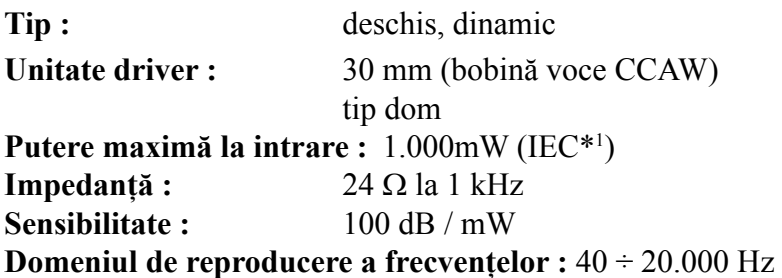

#### **Microfon**

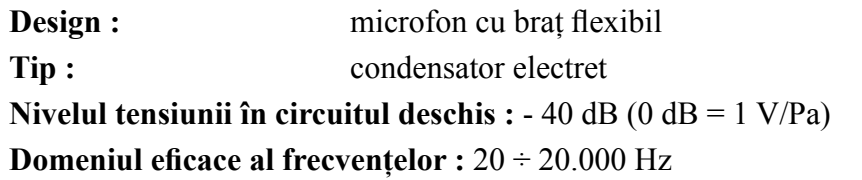

#### **Dispozitiv USB de comandă audio UAB-260**

| Domeniu de frecvențe:                       | $20 \div 20.000$ Hz (căști)                                                                                |
|---------------------------------------------|----------------------------------------------------------------------------------------------------|
|                                             | $100 \div 10.000$ Hz (microfon)                                                                            |
|                                             | Mufe de intrare/ ieșire: Ieșire pentru căști (minimufă/ stereo)<br>Impedanța în sarcină : 16 - 40 $\Omega$ |
|                                             | Intrare pentru microfon (minimufă/mono)                                                                    |
|                                             | Sistem alimentare la conectare                                                                             |
|                                             | Conector USB dedicat                                                                                       |
| Alimentare:                                 | alimentare prin bus compatibil USB<br>(5 V, 100 mA)                                                        |
| Dimensiuni (exclusiv părțile proeminente) : |                                                                                                    |
|                                             | aprox. $53\times20\times92$ mm (L $\times$ Î $\times$ A)                                                   |
| Masa:                                       | aprox. $40 g$                                                                                              |

*<sup>\*1</sup> Testat IEC (Comisia internaţională de Electrotehnică )*

*\_\_\_\_\_\_\_\_\_\_\_\_\_\_\_\_\_\_\_*

#### **Configuraţia sistemului :**

Calculator ce poate fi utilizat :

IBM PC/AT sau calculatoare compatibile Sistem de operare :

Windows 98 Second Edition / Windows 2000 Professional / Windows Millennium Edition/ Windows XP Home Edition / Windows XP Professional (instalat de producător)

Procesor :

Pentium II la 266 MHz sau mai puternic Port USB\*2

#### **Accesorii furnizate**

*\_\_\_\_\_\_\_\_\_\_\_\_\_\_\_\_\_\_\_*

**Cablu USB dedicat** (1) **Manual de instrucţiuni** (1)

- Nu este garantată funcționarea căștilor, indiferent de calculatorul folosit, chiar dacă sunt respectate indicațiile privind configurația, menționate mai sus.
- Nu este garantată funcţionarea căştilor în cazul calculatoarelor asamblate la domiciliu, a sistemelor de operare actualizate sau a sistemelor de operare multiple.
- Nu este garantată funcţionarea căştilor, pentru orice calculator, în cazul folosirii funcţiilor suspend, sleep sau hibernation.

*Designul şi specificaţiile pot fi modificate fără să fiţi avizaţi.*

*<sup>\*2</sup> Dispozitiv USB de comandă audio acceptă USB 2.0 (anterior USB 1.1).*